How to Redirect Non-www to www URLs in .htaccess?

No comments

[If you own a website, you might be wondering if using a www or non-www domain is](https://blog.arashtad.com/blog/how-to-redirect-non-www-to-www-urls/) simply a matter of user preference. However, a non-www domain has some disadvantages over a www domain. When search engines index a site, a www domain prevents split page rankings, split inbound links, and duplication of content. This [improves your site's search engine optimization \(SE](https://blog.arashtad.com/blog/how-to-improve-seo-rankings/)O) e process of redirecting a non-www URL to a www URL may appear daunting, but it's not so complicated. Read on to learn three methods of redirecting If you are a beginner, it is recommended that you use the Redirect settings or edit the .htaccess file to redirect non-www to www URLs.

### The Purpose of Redirecting Non-www URLs to www

There are some drawbacks to sticking with a non-www domain, cookies. CNAME records are not available for non-www domains server if your server becomes overloaded. In this case, visitor

[Blog](https://blog.arashtad.com/) [Press](https://press.arashtad.com/) [Market](https://market.arashtad.com/) [TUTORIALS](https://tuts.arashtad.com) [Services](https://arashtad.com/services/) [Portoflio](https://demo.arashtad.com/)

#### negatively affect its SEO.

Aside from that, search engines consider http://yourdomain.com websites. as a result, they require different SEO strategies. No unless a separate static domain is created. By contrast, a ww subdomain or the root domain, reducing the number of HTTP

#### How to Redirect Non-www to www URLs

The control panel of your hosting account, a content delivery network redirect non-www URLs to www. Ensure that you have a backup

Redirect Non-www to www URLs with cPanel

- If you are a beginner, it is recommended that you use the Redi www URLs to www:
	- 1. Log into your cPanel and navigate to Domains

2. Select Permanent (301) under Type.

- 3. On https?://, provide the domain you would like to redir
	- 4. Enter the URL of your website's www in the Redi

5. Uncheck Wild Card Redirect and Choose Do Not

 $Infingewnotc \circ \mathsf{Re} \, \mathsf{d} \, \mathsf{in} \, \mathsf{re} \, \mathsf{d} \, \mathsf{in} \, \mathsf{N}$  in  $\mathsf{Im} \, \mathsf{in} \, \mathsf{d} \, \mathsf{d} \, \mathsf{d} \, \mathsf{d} \, \mathsf{d} \, \mathsf{d} \, \mathsf{d} \, \mathsf{d} \, \mathsf{d} \, \mathsf{d} \, \mathsf{d} \, \mathsf{d} \, \mathsf{d} \, \mathsf{d} \, \mathsf{d} \, \mathsf{d} \, \mathsf{d} \, \$ 

6. Click the Add button.

By editing the .htaccess file, you can set the redirect m

1. Click Files -> File Manager in your cPanel da

2. Double-click the public\_html folder.

3. Select Edit from the menu after right-clicking

4. Add the following code under <RewriteEngine

RewriteCond %{HTTP\_HOST}^yourdomain.com [NC] RewriteRule  $\Lambda$ ( $\dot{\Lambda}$ )\$ http://www.yourdomain.com/\$ 1 [L,R=301] How to Redirect Non-www to www URLs in .htaccess Make sure yourdomain.com is replaced with your re 5. Save Your Changes.

Redirect Non-www to www URLs with hPanel

Redirecting a non-www URL to a www URL can be done via FTP hPanel can easily edit the .htaccess file by followi

1. Open the File Manager from your hPanel.

2. Right-click the .htaccess file in the public html di

3. Type these codes after the RewriteEngine O

RewriteCond %{HTTP\_HOST} ^vourdomain.com [NC] RewriteRule  $\Lambda$ ( $\cdot$ \*)\$ http://www.yourdomain.com/\$ 1 [L,R=301]

How to Redirect Non-www to www URLs in .htaccess

4. Make sure yourdomain.com is replaced with your a

All non-www visitors will now be redirected to your www ver

Redirect Non-www to www URLs with NGINX

Here's how to redirect non-www URLs to www using virtual

1. Connect to your VPS account via SSH, such a

2. Navigate to the directory /etc/nginx/.

3. Use the following command to view the contents

[server]\$ sudo ls - la

4. Type your NGINX password.

5. Edit nginx.conf by typing the following comm

[server] \$ sudo nano nginx .conf

6. Now add the following lines of code, replacing yourdom

server { server\_name yourdomain.com; return 301 \$scheme ://www .yourdomain.com \$request\_uri ; }

7. Restart NGINX by typing the following comm

sudo system ctl restart Nginx

Redirect Non-www to www URLs with Apache

Similar to the previous tutorial, you can edit the .htaccess file will need root access with sudo privileges and a text editor bef Apache does not allow the use of .htaccess files

1. Run the following command to enable mod\_re

\$ sudo a2enmod rewrite

Restart Apache after that:

\$ sudo systemctl restart apache2

2. Use the following command to enable .htacce

\$ sudo vi /etc/ apache2 /sites-available/ 000- default .conf

[Blog](https://blog.arashtad.com/) [Press](https://press.arashtad.com/) [Market](https://market.arashtad.com/) [TUTORIALS](https://tuts.arashtad.com) [Services](https://arashtad.com/services/) [Portoflio](https://demo.arashtad.com/)

This code should be added before the <VirtualHo

Options Indexes FollowSymLinks MultiViews AllowOverride All Require all granted

Then, restart Apache.

3. To create the .htaccess file, enter the comm

\$ sudo vi /var/ www/html/ .htaccess

4. Add these lines to the file:

RewriteEngine on<br>RewriteCond %{HT RewriteCond %{HTTP\_HOST}^yourdomain.com [NC]<br>RewriteRule ^(.\*)\$ http://www.vourdomain.com/\$  $N(x)$ \$ http://www.yourdomain.com/\$ 1 [L,R=301]

5. Restart Apache.

Those visiting the non-www URL should now be direct

#### **Conclusion**

In most cases, people leave out the www when they type a webs issues, it is best to redirect site visitors to its www version. The negatively impact your site's performance and

In this article, you've learned to redirect non-www URLs to www  $c$ Panel and for  $\sqrt{PS}$  users, via NGINX and Apache. Although it m minute or two. Now, anyone accessing your site using http: http://www.yourdomain.com.

[Blog](https://blog.arashtad.com/) [Press](https://press.arashtad.com/) [Market](https://market.arashtad.com/) [TUTORIALS](https://tuts.arashtad.com) [Services](https://arashtad.com/services/) [Portoflio](https://demo.arashtad.com/)

# Join Arashtad Community

## Follow Arashtad on Social Media

We provide variety of content, products, services, tools, tutoria purpose can cover only one or few parts of our updates. We ca eBooks on Youtube. So, for not missing any high quality origina make sure you follow us on as many social networks as you re different social media services.

## Get Even Closer!

Did you know that only one universal Arashtad account makes Creating an Arashtad account is free. Why not to try it? Also, entries. Use all these benefitial free features to get more invol services, tools, tutorials, etc. that we provide fr

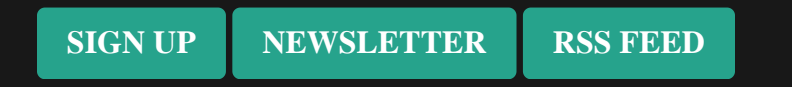